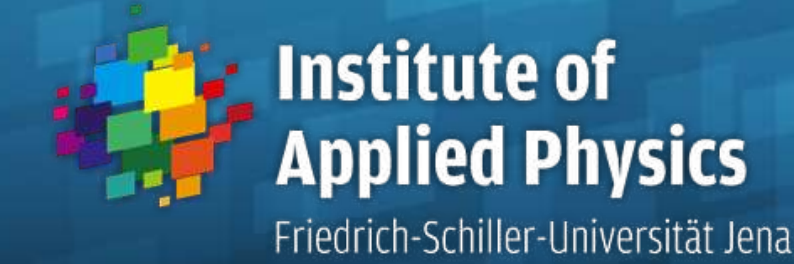

# **Optical Design with Zemax**

Lecture 6: Advanced Handling

2012-12-04

Herbert Gross

Summer term 2012

www.iap.uni-jena.de

#### 6 Advanced Handling Time schedule

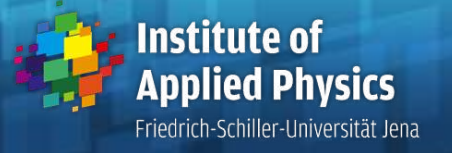

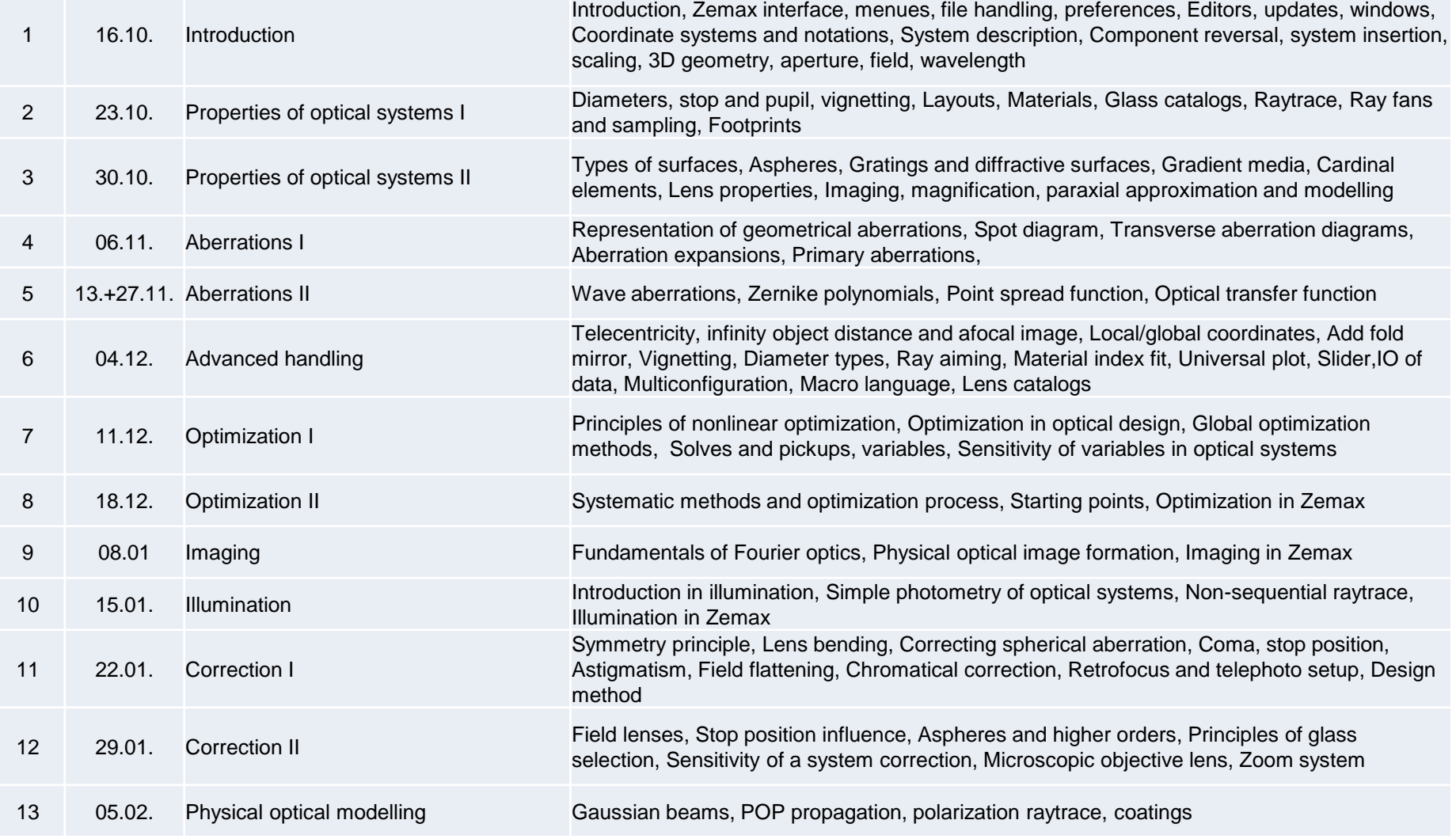

# 6 Advancd handling **Contents**

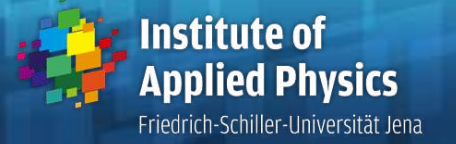

**3**

- 1. Telecentricity, infinity object distance and afocal image
- 2. Local/global coordinates
- 3. Add fold mirror
- 4. Vignetting
- 5. Diameter types
- 6. Material index fit
- 7. Universal plot
- 8. Slider
- 9. IO of data
- 10. Multiconfiguration
- 11. Lens catalogs

**Institute of Applied Physics** Friedrich-Schiller-Universität Jena

- 1.Telecentric object space
	- Set in menue General / Aperture
	- Means entrance pupil in infinity
	- Chief ray is forced to by parallel to axis
	- **Fixation of stop position is obsolete**
	- Object distance must be finite
	- Field cannot be given as angle
- 2.Infinity distant object
	- Aperture cannot be NA
	- Object size cannot be height
	- **Example 2 Cannot be combined with telecentricity**
- 3.Afocal image location
	- Set in menue General / Aperture
	- Aberrations are considered in the angle domain
	- **Allows for a plane wave reference**
	- Spot automatically scaled in mrad

#### 6 Advanced handling **Miscellaneous**

**Institute of** Applied Physics Friedrich-Schiller-Universität Jena

- 1. Coordinate reference
	- Fixation of reference in menue: General / Misc
	- Every surface vertex can be defined as global reference
	- Helpful in constructing 3D-system geometries
- 2. Scale System
	- In menue Tools / Miscellaneous / Scale
	- Helpful in expoding/imploding all length scales
	- Application: rescale patent systems
	- Alternative option in menue Tools / Miscellaneous / Make focal, desired f realized
- 3. Add folding mirror
	- Help command in menue Tools / Coordinates / Add fold mirror
	- Automatically inserted coordinate break surface
- 4. Make double pass
	- Help command in menue Tools / Miscellaneous / Make double pass
	- Folding mirror and reversed system automatically generated

# 6 Advanced handling Vignetting

- 3D-effects due to vignetting
- Truncation of the at different surfaces for the upper and the lower part of the cone

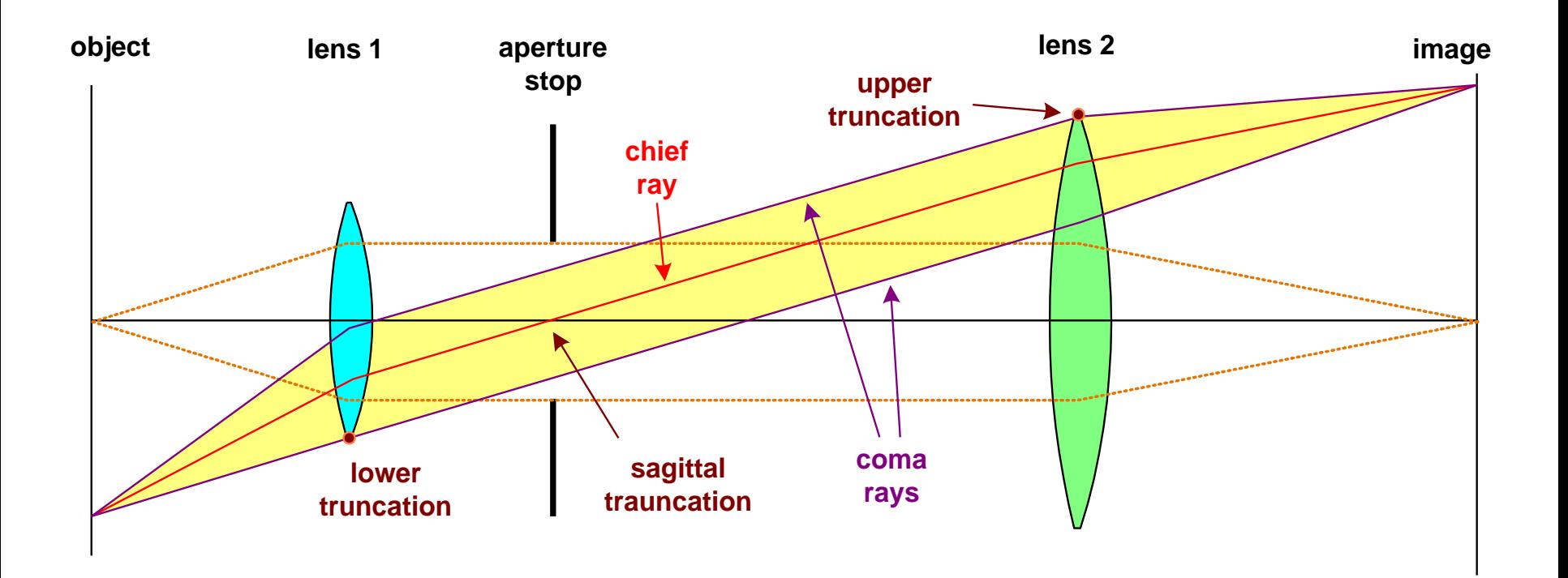

**Institute of** 

**Applied Physics** Friedrich-Schiller-Universität Jena

# 6 Advanced handling Vignetting

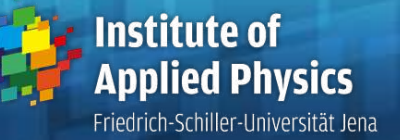

**7**

- **Truncation of the light cone**  with asymmetric ray path for off -axis field points
- **Intensity decrease towards** the edge of the image
- Definition of the chief ray: ray through energetic centroid
- Vignetting can be used to avoid uncorrectable coma aberrations in the outer field
- **Fifective free area with extrem**  aspect ratio: anamorphic resolution

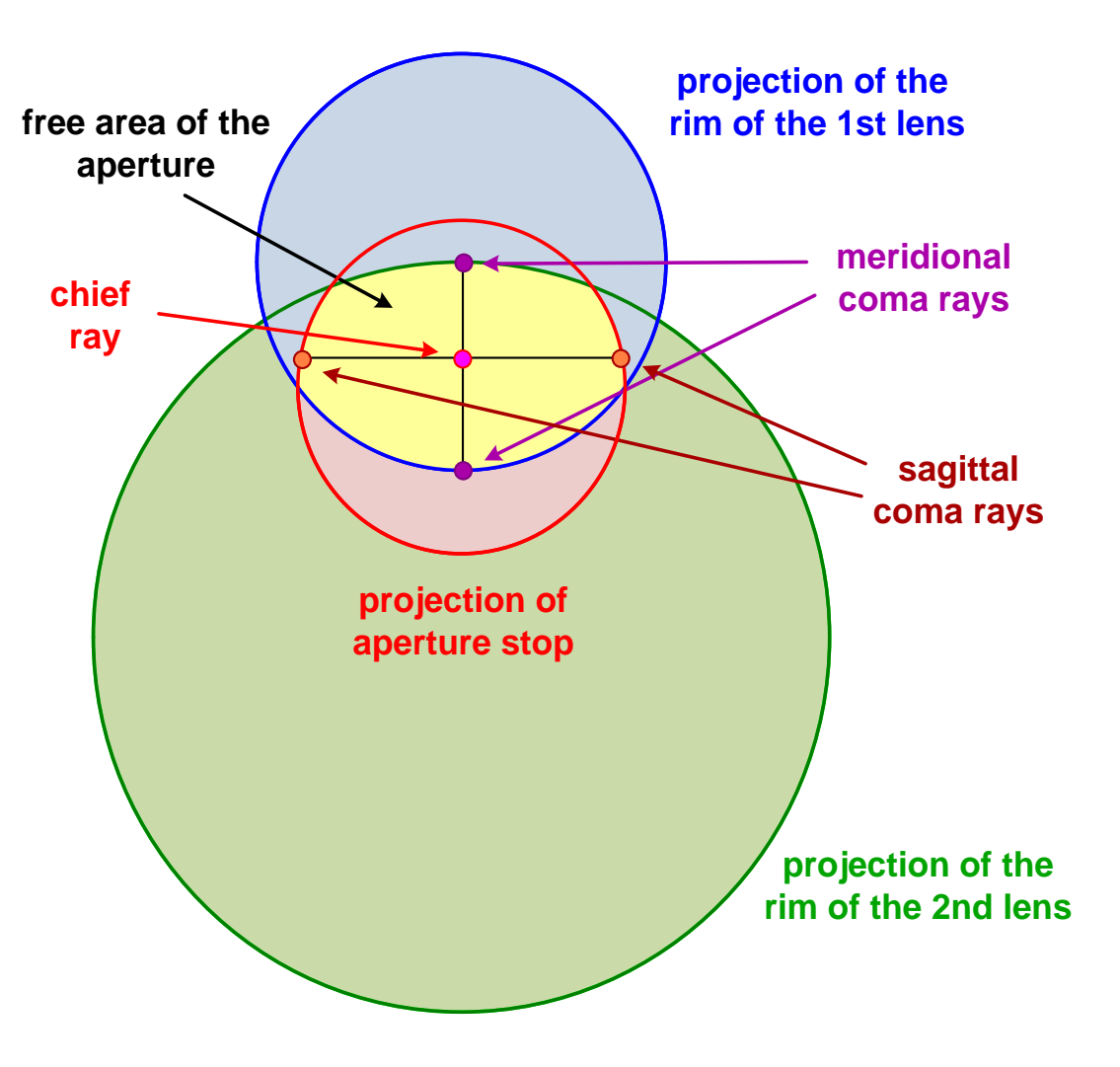

# 6 Advanced handling Diameters in Zemax

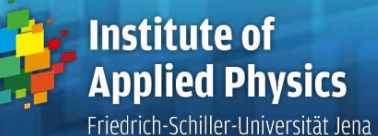

There are several different types of diameters in Zemax:

- 1. Surface stop
	- defines the axis intersection of the chief ray
	- usually no influence on aperture size
	- only one stop in the system
	- is indicated in the Lens Data Editor by STO
- if the initial aperture is defined, the size of the stop semi -diameter is determined by marginal raytrace

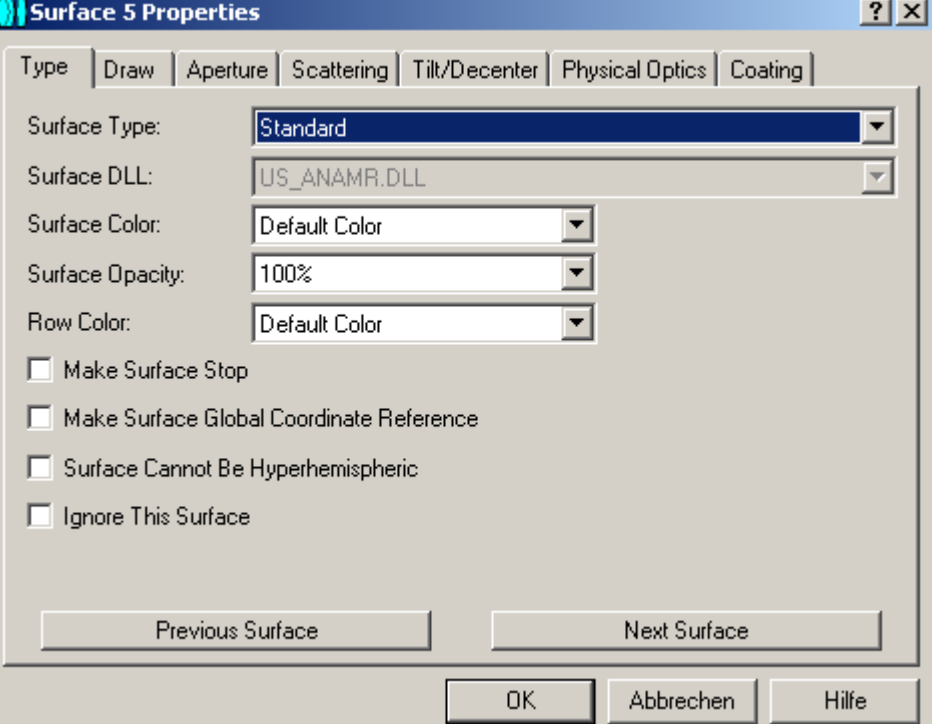

# 6 Advanced handling Diameters in Zemax

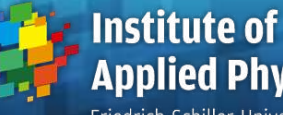

**Applied Physics** Friedrich-Schiller-Universität Jena

- 2. Userdefined diameter at a surface in the Lens Data Editor (U)
	- serves also as drawing size in the layout (for nice layouts)
	- if at least one diameter is fixed, the initial aperture can be computed automatically by

#### General / Aperture Type / Float by Stop Size

This corresponds to a ray aiming

- 3. Individual diameter of perhaps complicated shape at every surface ('apertures')
	- no impact on the drawing
	- is indicated in the Lens Data Editor by a star
	- the drawing of vignetted rays can by switched on/off

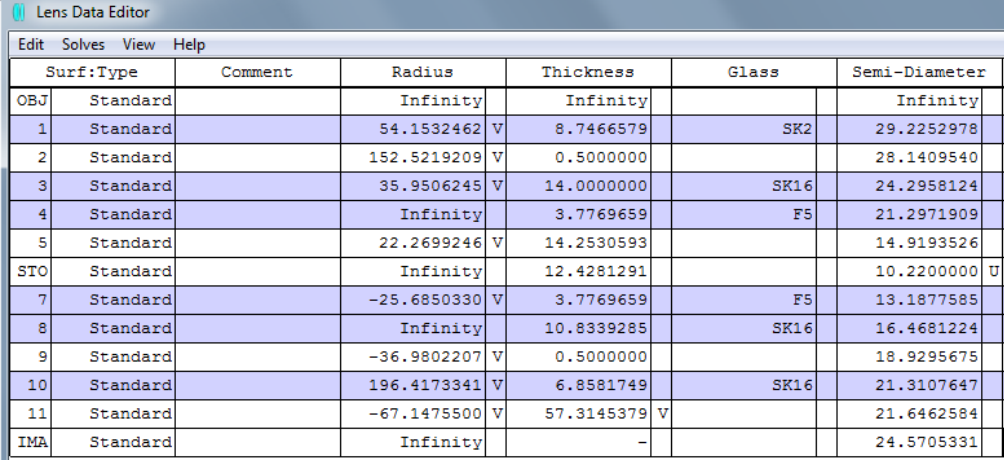

Surface 7 Properties

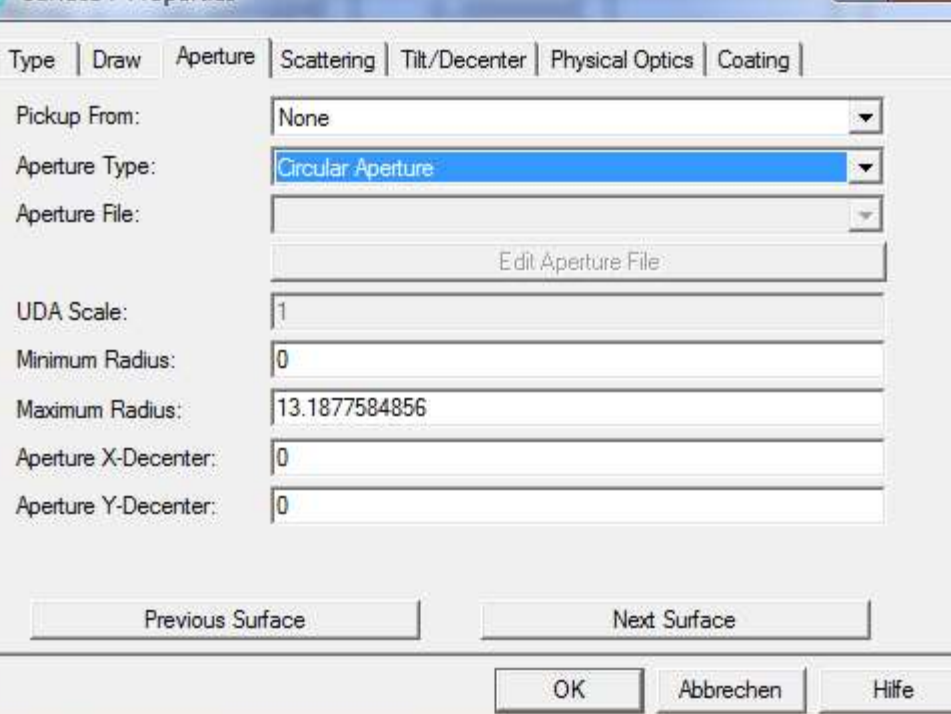

#### **<sup>10</sup>** 6 Advanced handling Diameters in Zemax

- Friedrich-Schiller-Universität Jena
- In the Field data menue, individually vignetting (reduction) factors can be defined for every field point individually
- VDX, VDY: relative decenter of light cone in x, y
- **VCX, VCY:** compressian factors in x, y
- VAN: azimuthal rotation angle of light cone
- If limiting diameters are set in the system, the corresponding factors can be calculated by the Set Vig command

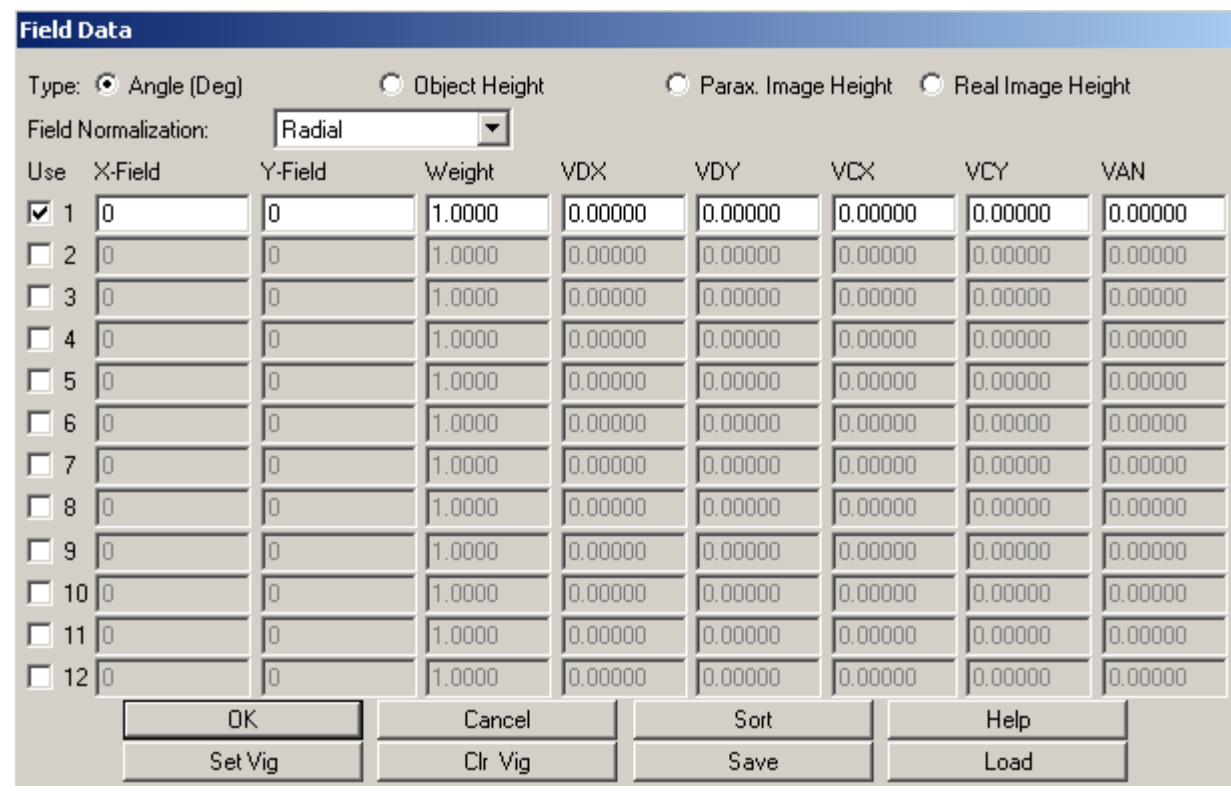

# **<sup>11</sup>** 6 Advanced handling Diameters in Zemax

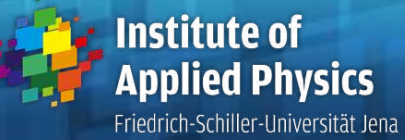

In the Tools-menue, the diameters and apertures can be converted automatically

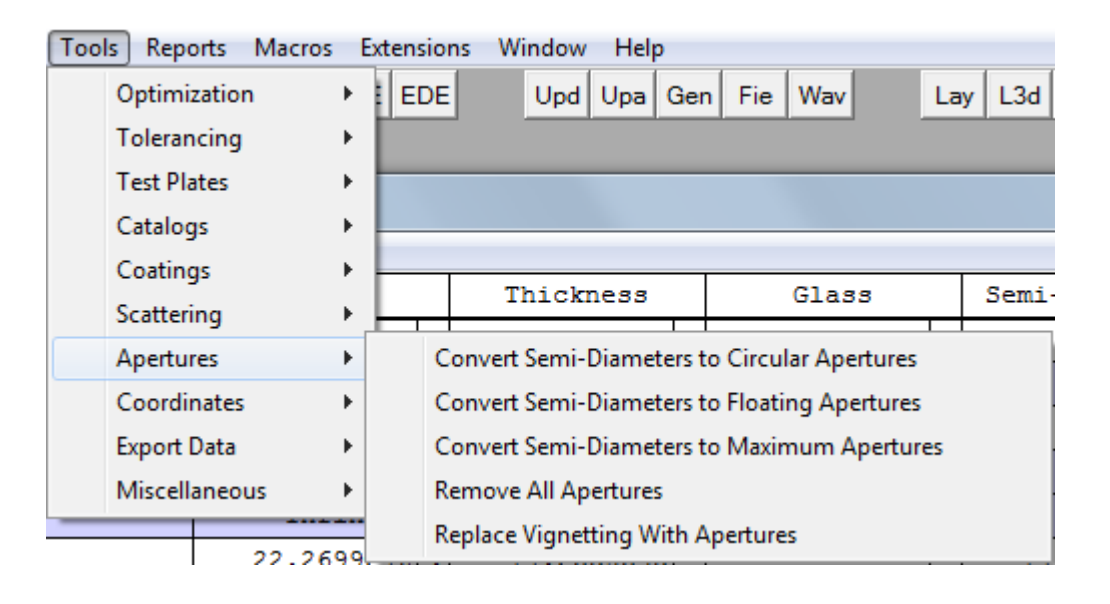

# **<sup>12</sup>** 6 Advanced handling Material Index Fit

Friedrich-Schiller-Universität Jena

- Establishing a special own material
- Select menue: Tools / Catalogs / Glass catalogs
- **Options:** 
	- 1. Fit index data
	- 2. Fit melt data
- **Input of data for wavelengths** and indices
- It is possible to establish own material catalogs with additional glasses as an individual library

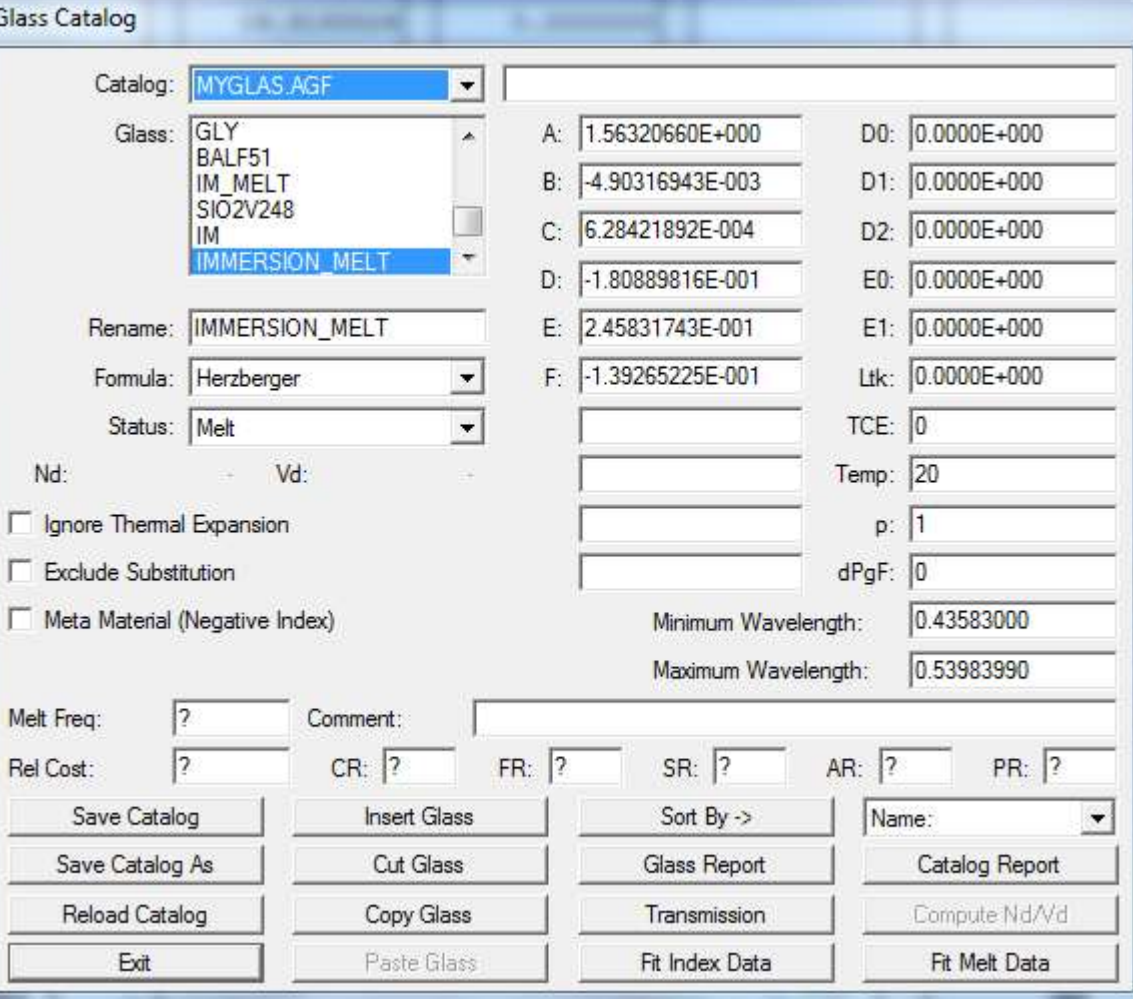

# **<sup>13</sup>** 6 Advanced handling Material Index Fit

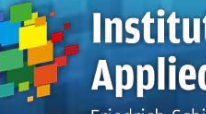

Friedrich-Schiller-Universität Jena

- Melt data:
	- for small differences of real materials
	- no advantage for new materials
- Menue option: 'Glass Fitting Tool' don't works (data input?)

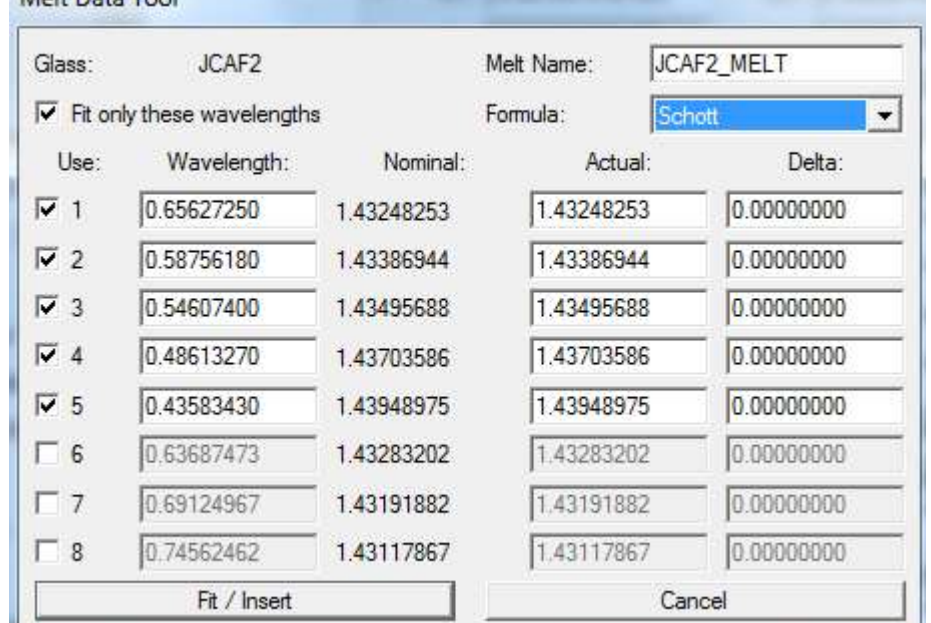

Melt Data Tool

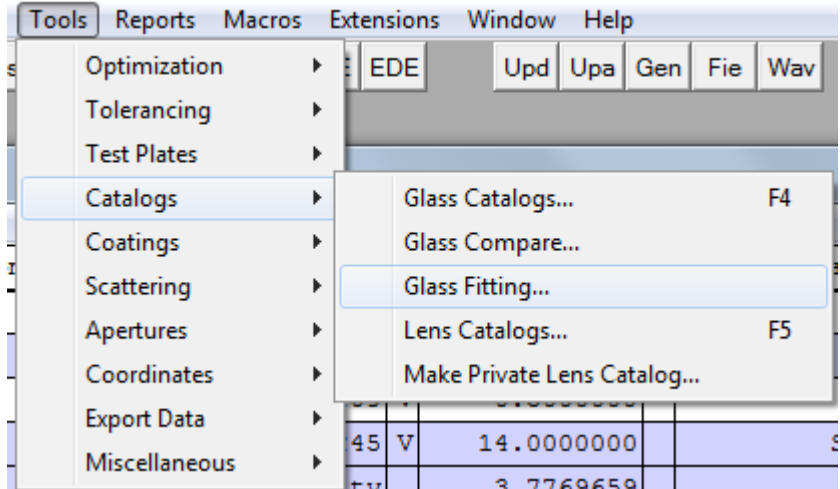

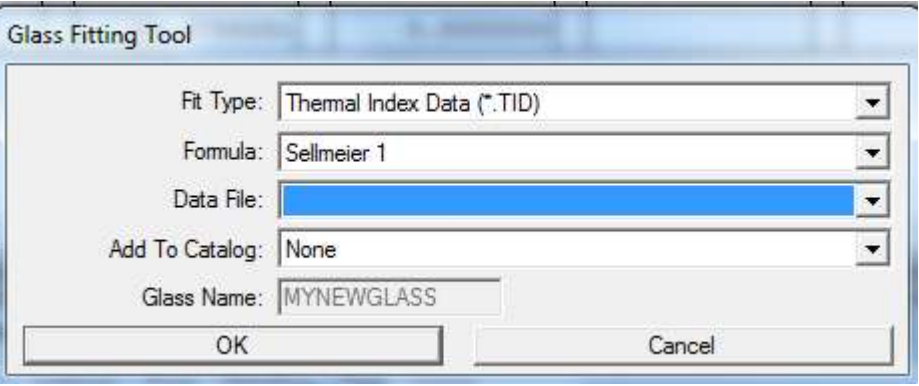

# **<sup>14</sup>** 6 Advanced handling Material Index Fit

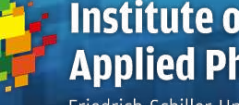

Friedrich-Schiller-Universität Jena

- Menue: Fit Index Data
- Input of data: 2 options:
	- 1. explicite entering wavelengths and indices
- 2. load file xxx.dat with two columns: wavelength in  $\mu$ m and index
- Choice of 4 different dispersion formulas
- **After fit:** 
	- pv and rms of approximation visible
	- no individual errors seen
	- new material can be added to catalog
	- data input can be saved to file

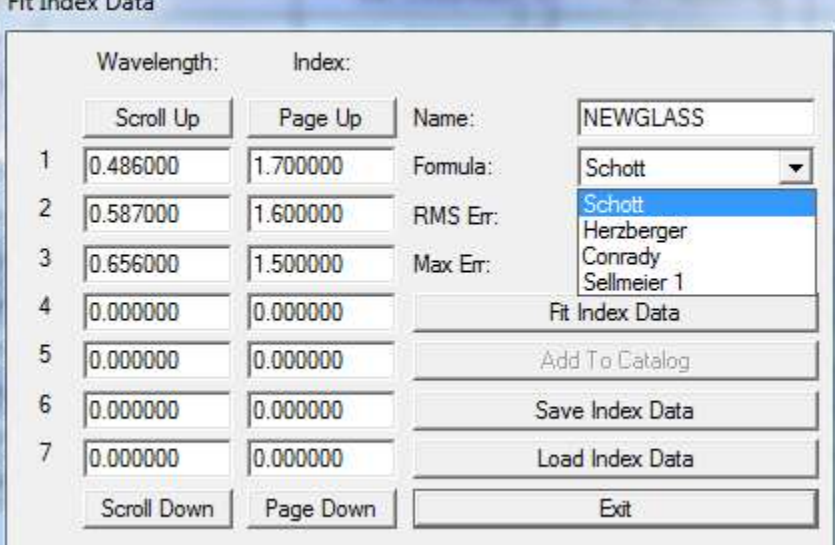

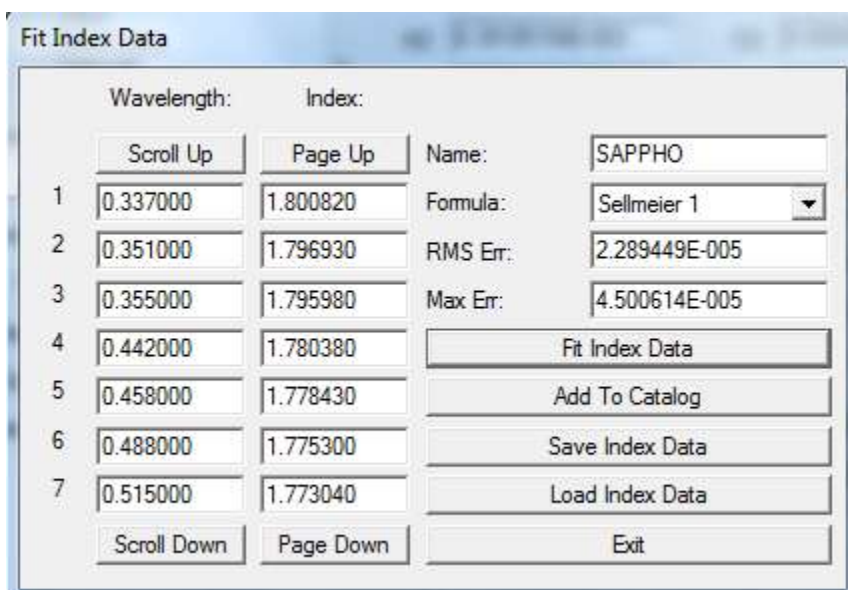

#### **<sup>15</sup>** 6 Advanced handling Universal Plot

- Friedrich-Schiller-Universität Jena
- Possibility to generate individual plots for special properties during changing one or two parameters
- Usually the criteria of the merit function are shown
- Demonstration: aspherical lens, change of Strehl ratio with values of constants
- The sensitivity of the correction can be estimated
- If is seen, that the aspherical constants on one side are enough to correct the system

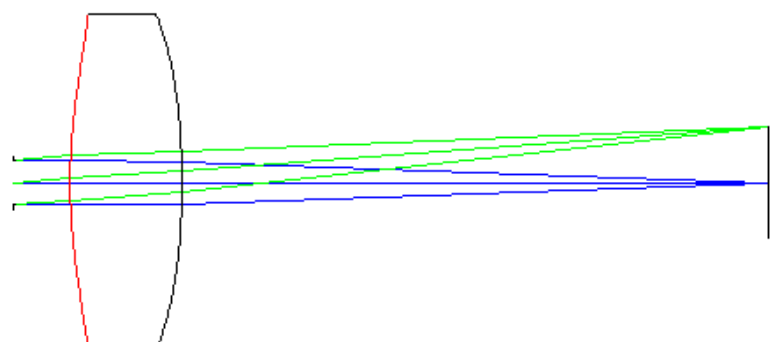

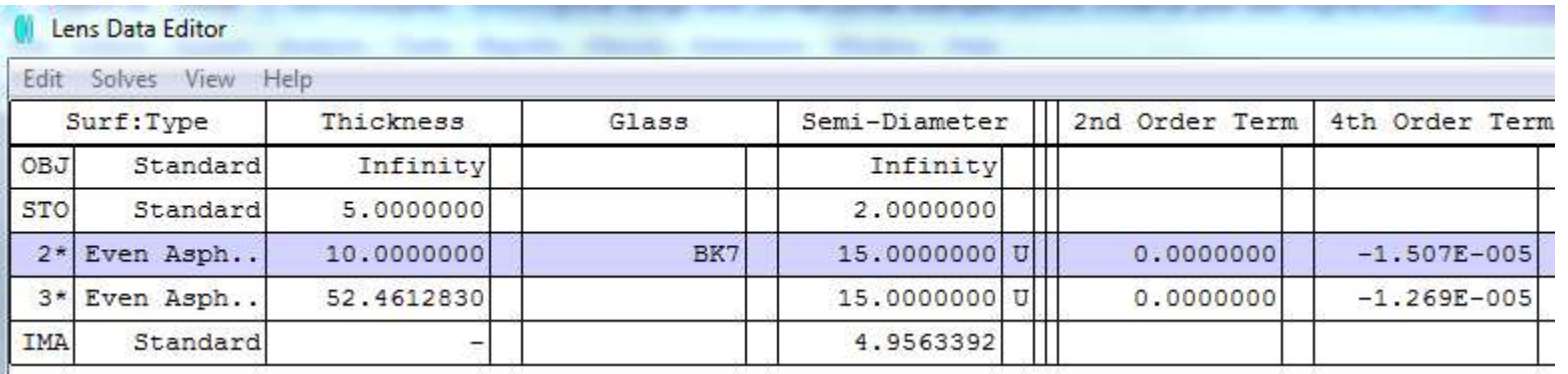

#### **16** 6 Advanced handling **16** and 16 and 16 and 16 and 16 and 16 and 16 and 16 and 16 and 16 and 16 and 16 and 16 and 16 and 16 and 16 and 16 and 16 and 16 and 16 and 16 and 16 and 16 and 16 and 16 and 16 and 16 and 16 and Universal Plot

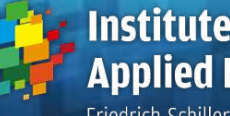

 One-dimensional: change of 4th order coefficient at first surface

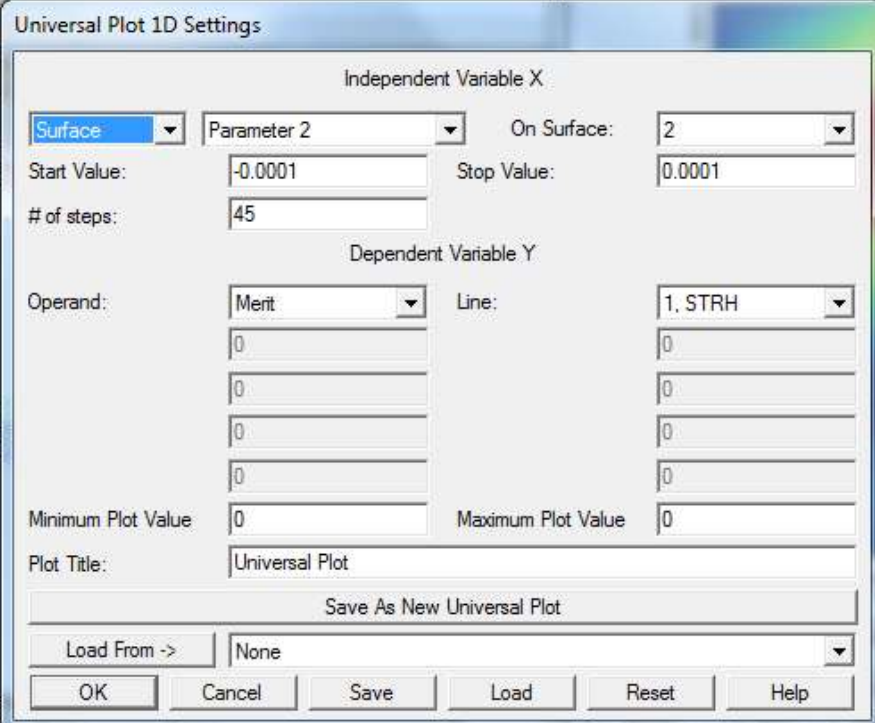

 Two-dimensional case: dependence on the coefficients on both sides

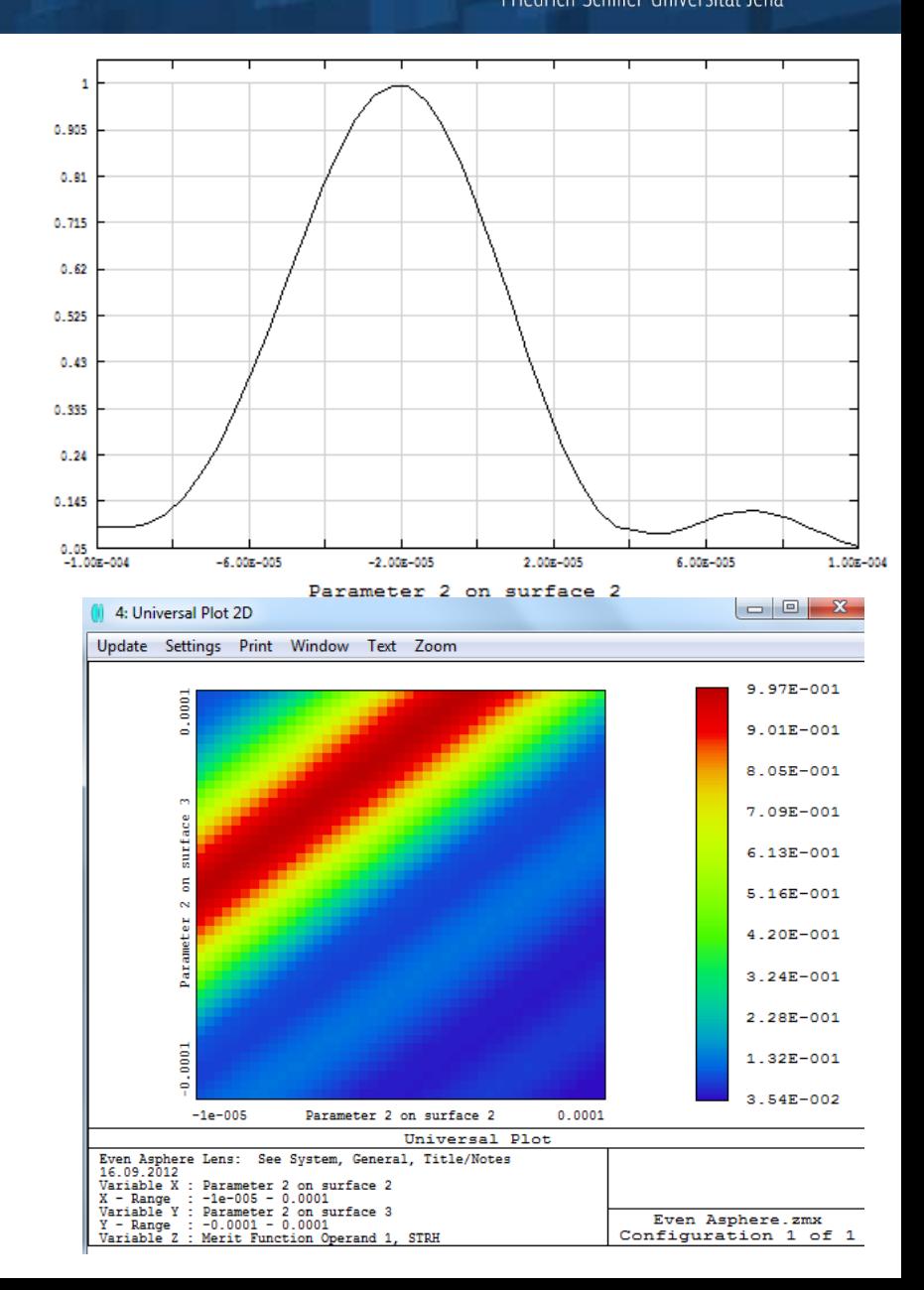

## **<sup>17</sup>** 6 Advanced handling Slider

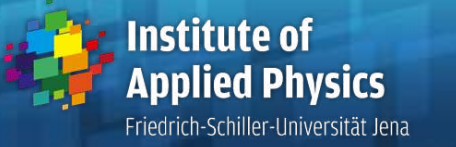

- Slider option in menue: Tools / Miscellaneous / Slider
- Dependence of chosen window output as a function of a varying parameter
- Automatic scan or manual adjustment possible
- Example 1: spot for changing the aspherical constant of 4th order of a lens

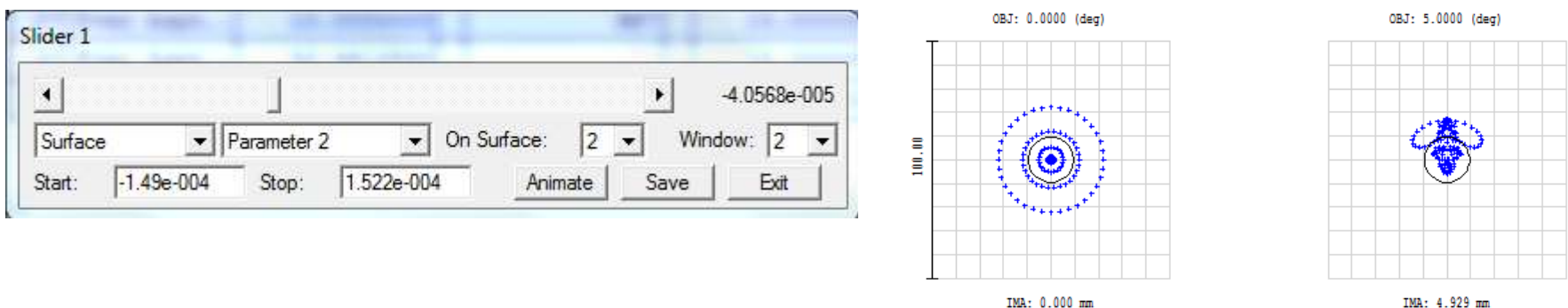

■ Example 2: Optical compensated zoom system

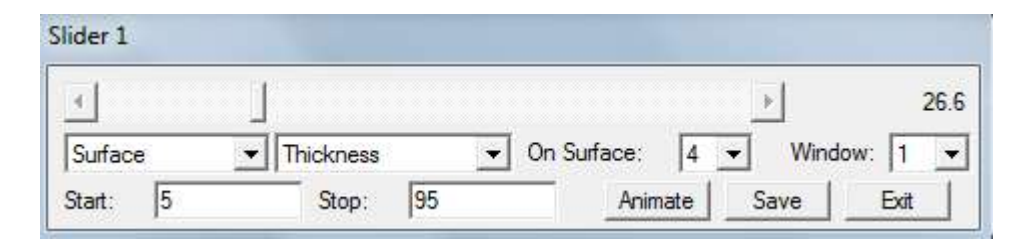

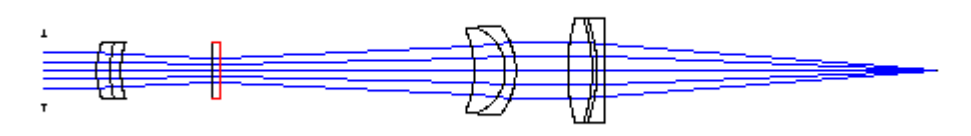

#### **<sup>18</sup>** 6 Advanced handling Data IO

Friedrich-Schiller-Universität Jena

#### Output of numerical data of results: Text option with save: generation of ASCII file

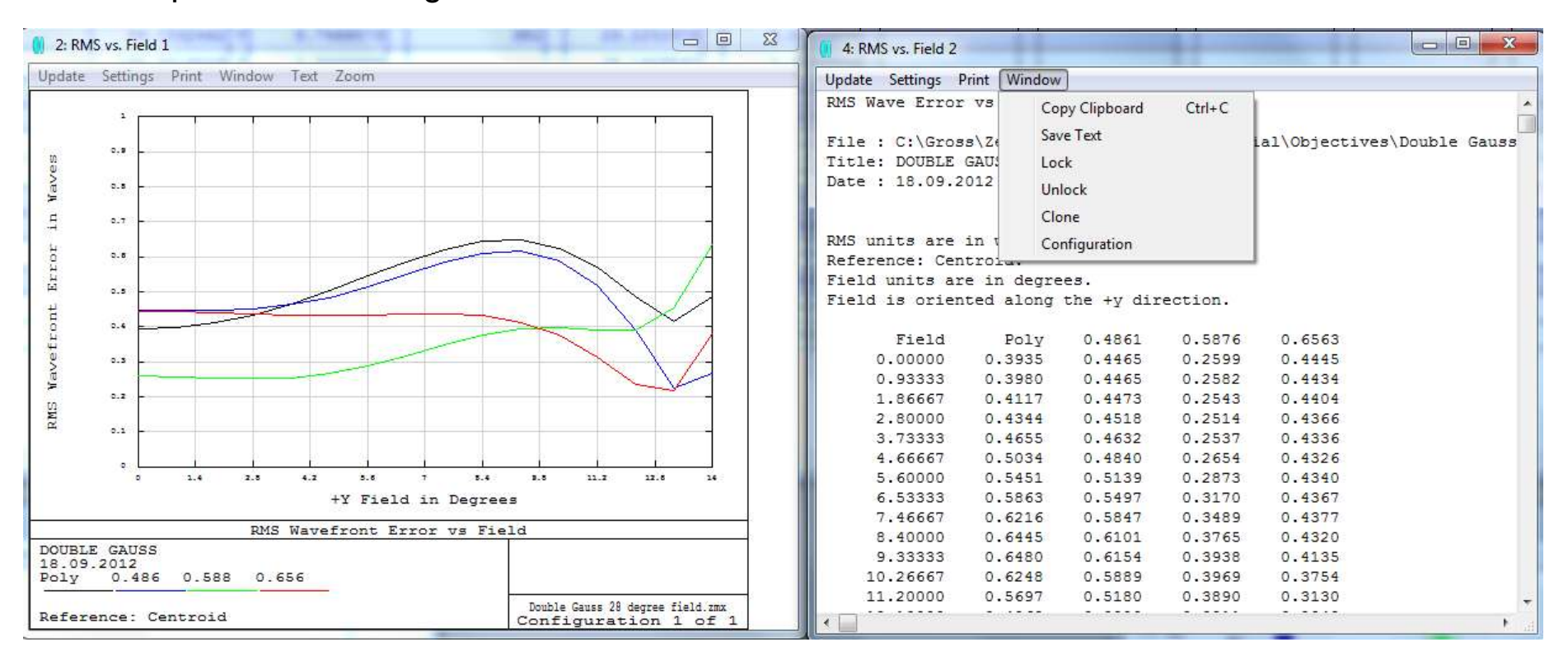

#### **<sup>19</sup>** 6 Advanced handling Data IO

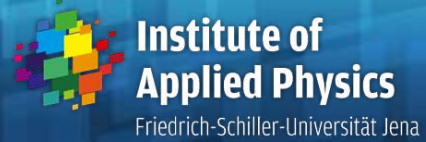

■ Export of IGES / STEP files, for CAD data transfer

12

10

o

**STEP** 

XY Fan

 $\blacktriangledown$ 

 $\overline{\phantom{a}}$ 

 $\blacktriangledown$ 

 $\overline{\phantom{a}}$ 

 $\mathbf{r}$ 

Ready.

Cancel

Field:

Export IGES/STEP/SAT/STL Solid Data File

First Surface:

Last Surface:

Lens Layer:

File Type:

Ray Pattern:

**V** Delete Vignetted

 $\nabla$  Surfaces As Solids

□ Scatter NSC Rays

ОК

Number Of Rays:

```
#340 = (BOUNDED CURVE ()
               B SPLINE CURVE (2, (#250, #260, #270, #280, #290, #300, #310,
            #320, #330), UNSPECIFIED., .T., .U.)
                B SPLINE CURVE WITH KNOTS ((3, 2, 2, 2, 3), (0.,
            1.5707963267949, 3.14159265358979, 4.71238898038469,
                            59), . UNSPECIFIED.)
                            CPRESENTATION ITEM ()
Wavelength:
                All
                            BPLINE CURVE ((1., 0.707106781186548, 1.,
                            548, 1., 0.707106781186548, 1., 0.707106781186548,
                All
                         \mathbf{v}Spline Segments:
                32
                            ION ITEM ('')Ray Layer:
                            RVE ('', #240, #240, #340, .T.);
Configuration:
                Current
                            D EDGE ('', *, *, #350, .T.);1.000E+000
                            DP ('', (#360));
Dummy Thickness:
                            PER BOUND ('', #370, .T.);
                1.00E-4
Tolerance:
                         ▾
                            N POINT ('', (1.4210854715202E-14, -
                            \texttt{[E-14, 161.268578790111)};
Export Dummy Surfaces
                            \mathbb{D}N ('', (-1., 0., 0.));
F Split NSC Rays
                            \ln ('', (0., 1., 7.62082612354251E-16));
                            LACEMENT 3D ('', #390, #400, #410);
Use Polarization
                            LL SURFACE ('', #420, 152.521920940111);
                            \vert FACE ('', (#380), #430, .F.);
                            NN POINT ('', (29.225297770111, 0.,
                Help
                            34) ) ;
            #460 = VERTEX POINT ('', #450);#470 = CARTESIAN POINT ('', (29.225297770111, 0.,
             11.3651996637384);
            #480 = CARTESIAN POINT ('', (29.225297770111, 29.225297770111,
            11.3651996637384);
            #490 = CARTESIAN POINT ('', (1.78953336841473E-15,
            29.225297770111, 11.3651996637384));
            #500 = CARTESIAN POINT ('', (-29.225297770111, 29.225297770111,
            11.3651996637384) ;
             #510 = CARTESIAN POINT ('', (-29.225297770111,
```
# **<sup>20</sup>** 6 Advanced handling Multi Configuration

Friedrich-Schiller-Universität Jena

- Multi configuration editor
- Establishment of different system paths or configurations
- **Toggle between configurations with CNTR A**
- **Examples:** 
	- 1. Zoom systems, lenses moved
	- 2. Scan systems, mirror rotated
	- 3. Switchable optics, components considered / not taken into account
	- 4. Interferometer, test and reference arm
	- 5. Camera with different object distances
	- 6. Microscope tube system for several objective lenses
	- 7. ...
- In the multi configuration editor, the parameters / differences must be defined
- Many output options and the optimization can take all configurations into account
- Special option: showallconfiguration in the 3D layout drawing simultaneously
	- 1. shifted, for comparison
	- 2. with same reference, overlayed

# **<sup>21</sup>** 6 Advanced handling Multi Configuration

OK

Cancel

Save

Load

Reset

Help

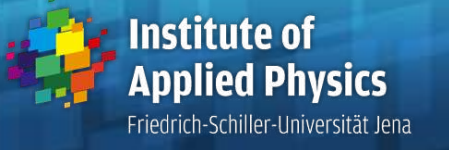

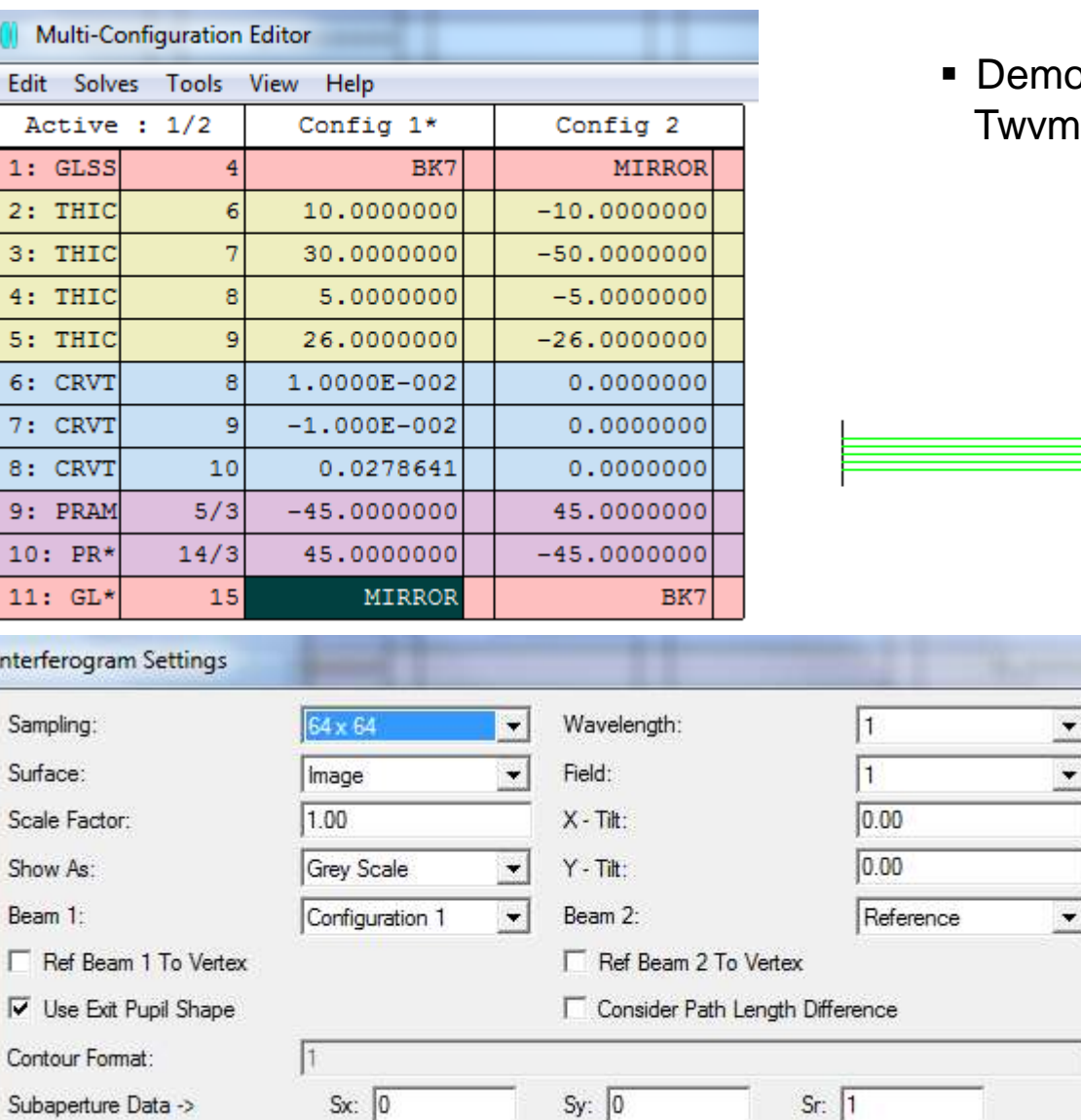

onstrational example: an-Green interferometer

سسه

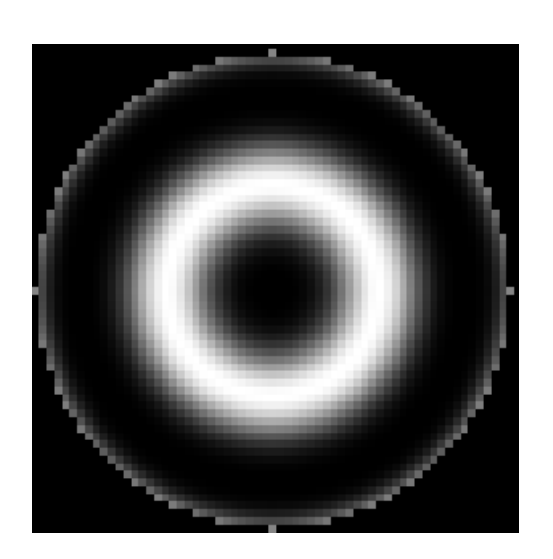